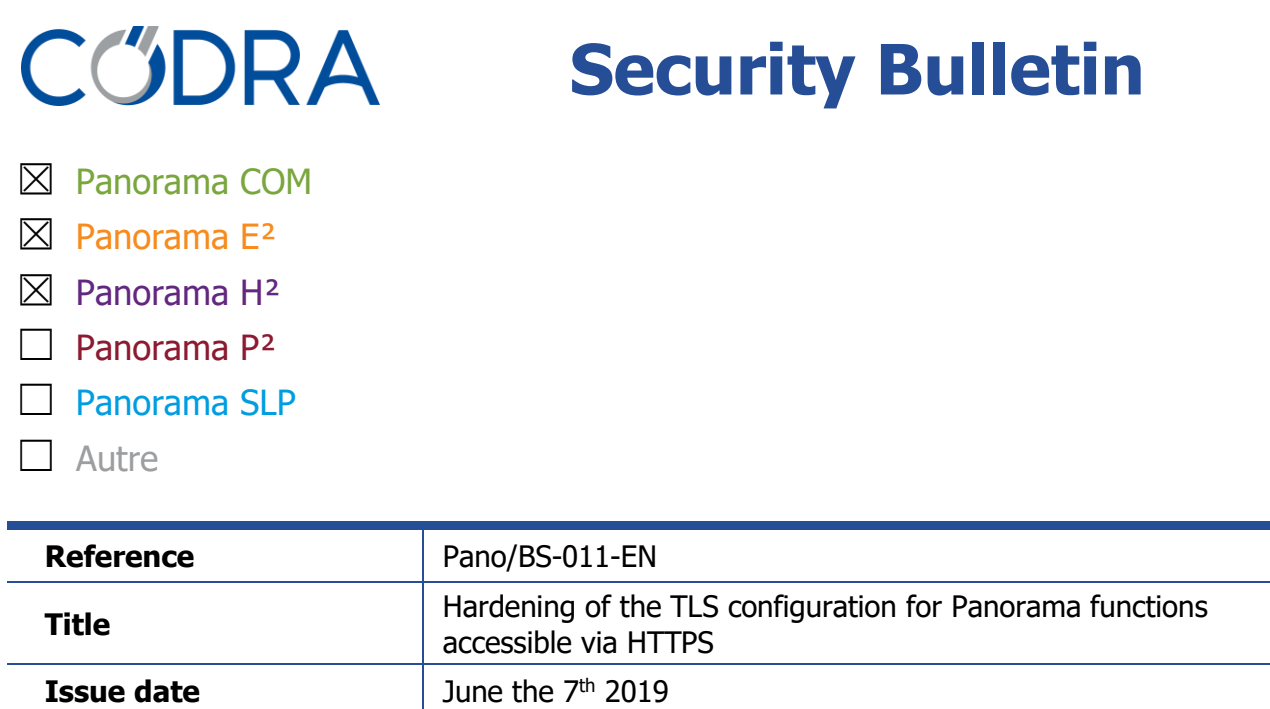

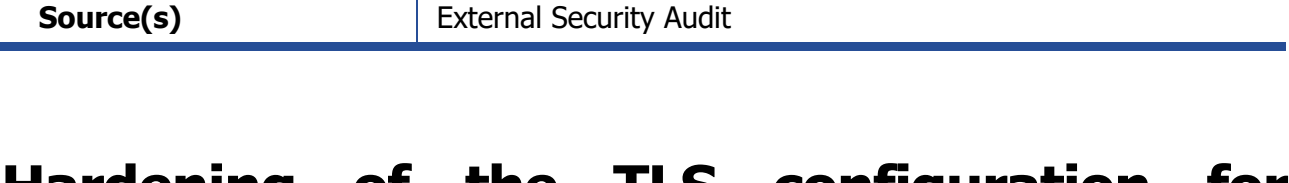

# **Hardening of the TLS configuration for Panorama functions accessible via HTTPS**

## **1 Description**

**Severity** Standard

**Document version** 1.1

Several Panorama features can expose an HTTPS server to their client:

- **The OPC-UA data server**: An HTTPS server is exposed if, for a Panorama E² or COM functional server, an "OPC-UA Server" object has been added in the System unit and configured:
	- $\circ$  With the *Scheme* property set to "https Schema"
	- $\circ$  Or with a "Access Point" child-object whose URL property starts with "https://"
- **The Historian OPC-UA-HA server**: An HTTPS server is exposed if the configuration file "%ProgramData%/Codra/Panorama/PanoITService.exe.config" has been modified to add, under the node "PanoITWebService/Database", an entry of the type: <add key="**UA\_HTTPS\_BINDING**" value="https://..."></add>
- **The mobile HMI server:** An HTTPS server is exposed if the URL property of the object "Mobile HMI server" starts with "https://"
- **SigFox and LoRa acquisition (from Panorama Suite 2019)**: An HTTPS server is exposed if, on a "SigFox Connection" or "LoRa Connection" object, the UseNotification property is set to *True* and the *LocalUrl* property starts with " https://».

In order to harden the default configuration of Windows and reduce the risk of attacks on HTTPS servers exposed by Panorama, you must:

• Limit supported TLS protocol versions

• Limit supported cypher suites

Warning: This operation may result in incompatibilities with clients or servers that do not support the latest versions of TLS or the strongest cypher suites.

### **Affected versions**

• All version of Panorama Suite

### **2 Solution**

**2.1 Limit supported versions of the TLS protocol**

The choice of TLS protocol versions supported by the server is made from the registry of the server.

- 1. Open the Registry Editor as Administrator
- 2. Select the node: HKEY\_LOCAL\_MACHINE\SYSTEM\CurrentControlSet\Control\SecurityProviders\SCHA NNEL\Protocols
- 3. If the following nodes do not exist, create them:
	- « SSL 2.0/Server »
	- « SSL 3.0/Server »
	- « TLS 1.0/Server »
	- « TLS 1.1/Server »

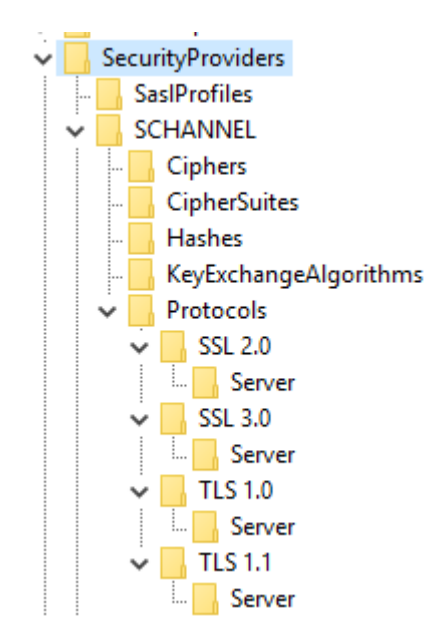

- 4. Under each of the "Server" nodes, create the following DWORD type keys:
	- "Enabled" with the value "0"
	- "DisabledByDefault" with the value "0"

The following capture shows the disabling of version 1.1 of TLS:

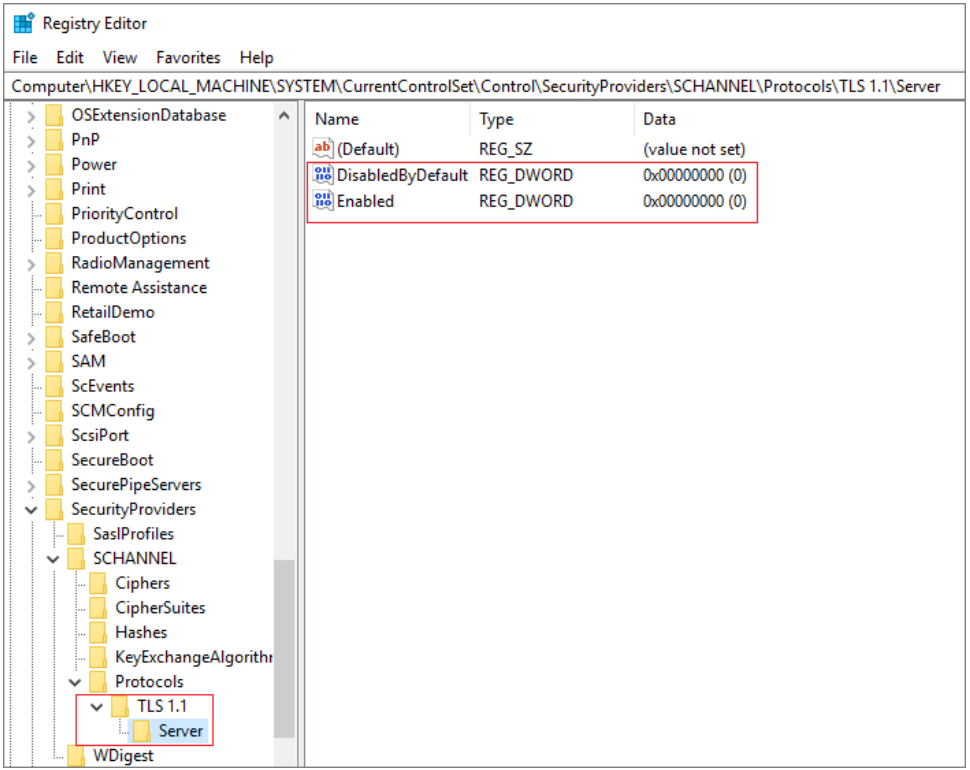

#### 5. Restart the machine

Once this configuration is completed, the server only allows the connection of clients in TLS version 1.2 and higher.

#### **2.2 Limit supported cypher suites**

**Cypher Suite selection**

The choice of cypher suites supported by the server is made from the "gpedit.msc" Group Policy Editor of the server.

You need to modify the following parameter:

- Parameter name: Computer Configuration> Administrative Templates> Network> SSL Configuration Settings> SSL Cipher Suite Order
- Value: Enabled
- Options:
	- o SSL Cipher suites:

TLS\_ECDHE\_ECDSA\_WITH\_AES\_256\_GCM\_SHA384,TLS\_ECDHE\_ECDSA\_WIT H\_AES\_128\_GCM\_SHA256,TLS\_ECDHE\_RSA\_WITH\_AES\_256\_GCM\_SHA384,T LS\_ECDHE\_RSA\_WITH\_AES\_128\_GCM\_SHA256,TLS\_DHE\_RSA\_WITH\_AES\_2 56\_GCM\_SHA384,TLS\_DHE\_RSA\_WITH\_AES\_128\_GCM\_SHA256,TLS\_ECDHE\_ RSA\_WITH\_AES\_256\_CBC\_SHA384,TLS\_ECDHE\_RSA\_WITH\_AES\_128\_CBC\_S HA256,TLS\_RSA\_WITH\_AES\_256\_GCM\_SHA384,TLS\_RSA\_WITH\_AES\_128\_G CM\_SHA256,TLS\_RSA\_WITH\_AES\_256\_CBC\_SHA256,TLS\_RSA\_WITH\_AES\_1 28 CBC SHA256

Then restart the machine.

Note: When the machine is registered in a domain, this configuration can be performed at the Active Directory Group Policy level that applies to that machine.

**Connectivity of TLS clients hosted by the server**

If, in addition of a TLS server, the machine hosts a TLS client, then cypher suites limitation can impact client connectivity. For example, it's the case when the machine is a functional server with OPC-UA data server (a TLS server) with OPC-UA acquisition via HTTPS (a TLS client).

The solution depends on the kind of clients TLS:

• OPC-UA acquisition client, SigFox or Objenious IoT acquisition, Mobile HMI server with alarm notification: the following .REG file sets the needed values in registry:

```
Windows Registry Editor Version 5.00
[HKEY_LOCAL_MACHINE\SOFTWARE\Microsoft\.NETFramework\v2.0.50727]
"SystemDefaultTlsVersions"=dword:00000001
"SchUseStrongCrypto"=dword:00000001
[HKEY_LOCAL_MACHINE\SOFTWARE\Microsoft\.NETFramework\v4.0.30319]
"SystemDefaultTlsVersions"=dword:00000001
"SchUseStrongCrypto"=dword:00000001
[HKEY_LOCAL_MACHINE\SOFTWARE\WOW6432Node\Microsoft\.NETFramework\
v2.0.50727]
"SystemDefaultTlsVersions"=dword:00000001
"SchUseStrongCrypto"=dword:00000001
[HKEY_LOCAL_MACHINE\SOFTWARE\WOW6432Node\Microsoft\.NETFramework\
v4.0.30319]
"SystemDefaultTlsVersions"=dword:00000001
"SchUseStrongCrypto"=dword:00000001
```
**SQL Client of a server requiring SQL encryption:** « Microsoft SQL Server 2012 Native Client » must be updated to version 11.4.7001.0 or higher.

### **3 History**

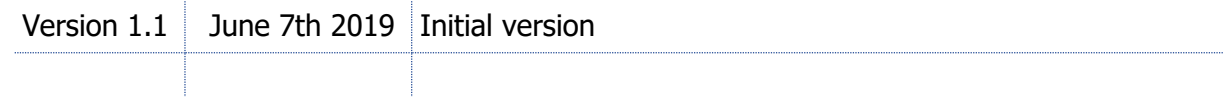